**Voiret Quentin** SI28 Jumel Tom P24

# **Projet Coscén**

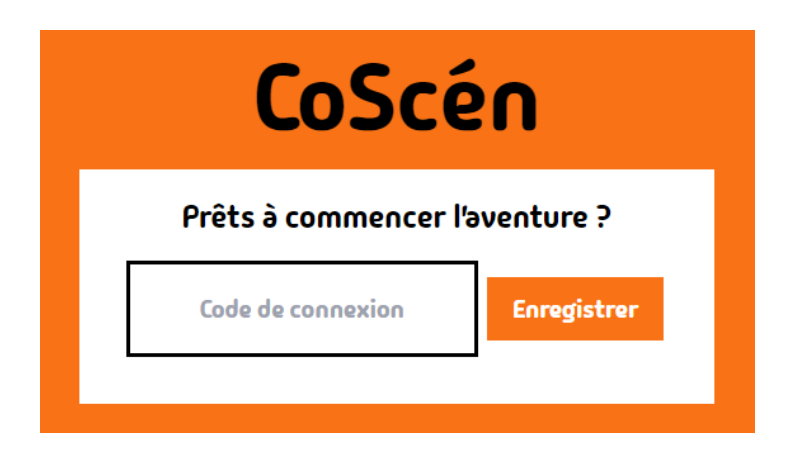

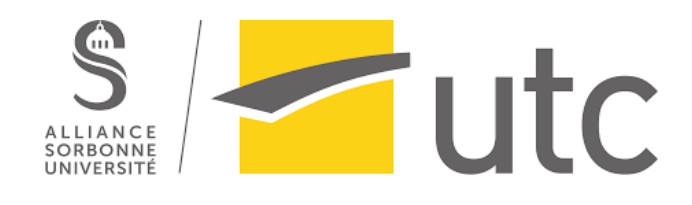

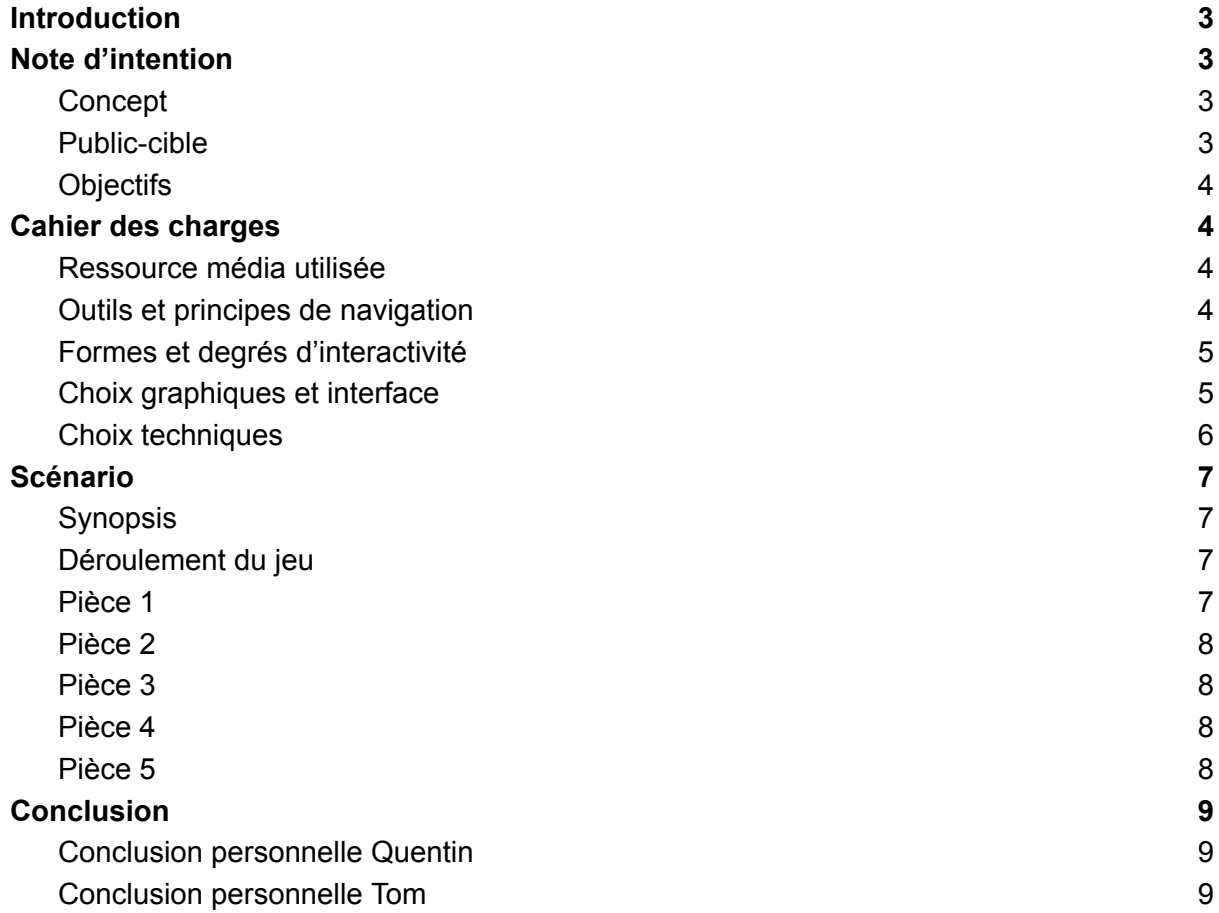

# <span id="page-2-0"></span>**Introduction**

Ne serait-ce pas formidable de pouvoir inventer vos histoires pour les jouer avec vos amis ? C'est l'objectif principal de Coscén ! Cette application permet ainsi d'exploiter la notion de création et de jouabilité. Parlons d'abord de l'outil de création. Ce dernier a pour but de permettre à tout le monde de créer ses propres histoires interactives. Leur particularité est qu'elles sont affichées sur un écran principal, les joueurs effectuent des choix pour avancer dans l'histoire à l'aide de leur téléphone. Ainsi, libre à vous de pimenter les événements de votre histoire par l'utilisation des fonctionnalités du téléphone (flash, vibration, appareil photo, enregistrement audio). Ces histoires pourront ensuite être jouées. Les diverses fonctionnalités du téléphone permettent de mettre en place un grand nombre d'interactions. Attrapez votre téléphone, connectez vous à une histoire avec vos amis et découvrez des scénarios dans lesquels la réussite ne tient qu'à votre capacité à jouer en équipe. Pour commencer, nous vous proposons une première histoire, dans laquelle vous serez plongé dans la malédiction de Maître Edmond.

# <span id="page-2-1"></span>Note d'intention

# <span id="page-2-2"></span>**Concept**

Le projet consiste en une histoire interactive où l'objectif est de résoudre l'intrigue d'une de celle-ci en solo ou avec des amis. Le système est pensé pour jouer des histoires écrites par n'importe qui (la communauté). Il est donc possible d'écrire une histoire même pour ses amis !

L'objectif en plus d'une histoire interactive est donc d'apporter une dimension de navigation en utilisant le téléphone portable comme outil principal. L'utilisateur devra donc effectuer des choix pour avancer dans l'histoire. Ces choix pourront être influencés par plusieurs facteurs. Dans certains cas, le choix pourra dépendre de la capacité du joueur à réagir ou à utiliser son environnement, alors que dans d'autres cas le jeu prendra la main sur le choix effectué et le joueur se verra destitué de son contrôle sur son téléphone. Le téléphone servira à faire les choix et un écran principal permettra d'afficher les choix et le déroulé de l'histoire.

### <span id="page-2-3"></span>Public-cible

L'application s'adresse à des utilisateurs adolescents ou adultes à l'aise avec leur smartphone. Le public devra jouer en équipe et se faire confiance pour réaliser l'histoire ensemble et ne pas laisser l'application scinder le groupe par ses prises de décisions ne

laissant pas la main aux utilisateurs. L'application sera disponible sous Android et IOS afin qu'un maximum de personnes puissent l'utiliser.

### <span id="page-3-0"></span>**Objectifs**

L'objectif de ce projet est donc de faire plonger l'utilisateur dans un monde dans lequel il pensera avoir le contrôle. Or il découvrira rapidement que les choix peuvent aussi être influencés par la machine et qu'il ne sera pas entièrement maître de son destin. Cela consiste aussi à utiliser le numérique comme outil pour passer du temps ensemble. La création de l'avatar au début de chaque partie permet une meilleure intégration dans l'histoire, chacun jouera son personnage et chaque partie pourra être différente.

# <span id="page-3-1"></span>Cahier des charges

### <span id="page-3-2"></span>Ressource média utilisée

En ce qui concerne l'histoire mise en place nous avons créé le scénario et les questions et réponses nous même. Cependant des intelligences artificielles génératrices d'image ont été utilisées pour accompagner le scénario et pour avoir quelque chose de visuel. Pour générer ces images nous avons utilisé Stable Diffusion. Ainsi dans un cas général une étape d'une histoire est représentée par une question, des réponses et une image optionnelle. L'étape d'une histoire peut être modifiée à l'aide des interactions sur le téléphone. Par exemple il est possible d'afficher un écran noir tant que les joueurs n'ont pas activé le flash du téléphone.

#### <span id="page-3-3"></span>Outils et principes de navigation

La navigation au sein d'une histoire est entièrement faite à l'aide du téléphone. Le site internet ne permet que d'afficher les scènes de l'histoire jouée, en aucun cas il ne devrait être question de naviguer sur le site pour avancer dans l'histoire. Ainsi nous définissons pour chaque scène une condition à remplir pour accéder à l'étape suivante. D'une manière assez simple, ça ne peut concerner que l'attente de la sélection d'une bonne réponse à une question. Dans d'autres cas, il est aussi possible d'attendre un événement lié au téléphone des joueurs. Un exemple est l'attente que les joueurs aient pris une photo d'un objet d'une certaine couleur.

Afin que chaque joueur avance au même rythme que ses coéquipiers il est nécessaire d'attendre que tous les joueurs remplissent la condition pour avancer. C'est au rôle du serveur de récupérer chacune des informations afin de vérifier que tous les joueurs ont rempli la condition pour continuer. Cela met l'accent sur la coopération, pour une énigme les joueurs doivent travailler ensemble afin que chacun puisse réaliser ce qu'attend le serveur pour cette scène.

## <span id="page-4-0"></span>Formes et degrés d'interactivité

L'interactivité est donc présente sur le téléphone lorsqu'une histoire est jouée. Grâce aux fonctionnalités du téléphone nous avons pu profiter d'un large choix d'interactions, toutes différentes les unes des autres. Cela peut commencer par des choses simples comme le nombre de fois où un joueur a cliqué sur un bouton. D'autres plus complexes à mettre en place vont demander aux joueurs de s'enregistrer, d'utiliser la caméra de leur téléphone ou d'activer leur flash. De plus, il est aussi possible pour l'application d'agir sur le joueur. L'exemple le plus simple est de faire vibrer le téléphone. En ce qui concerne la création d'histoire, seule l'imagination de l'utilisateur est une limite. L'interface est pensée pour être simple et accessible au plus grand nombre.

# <span id="page-4-1"></span>Choix graphiques et interface

Pour cette partie distinguons la réalisation d'une histoire et l'action de jouer une partie. L'interface générale du site et de l'application sur le téléphone a pour couleur l'orange. Chaque scène se veut être la plus simple possible. L'objectif est d'avoir au maximum une question, une image et des réponses que les joueurs peuvent décider. Ainsi l'interface évolue au cours de la partie, autant sur le téléphone que sur l'écran de la page web. Elle est énormément liée à l'interaction mise en place pour la scène. Si les joueurs doivent prendre en photo un objet, il n'y aura que le logo pour lancer l'appareil photo qui sera disponible sur l'écran. De même, le fait de rejoindre une histoire à jouer est simple, il suffit d'obtenir le code et de le rentrer dans l'application sur son téléphone. Chaque joueur peut avoir son personnage, pour cela nous avons intégré Avataaars au projet, ce qui permet un large choix de customisation pour rendre son avatar unique, ce dernier apparaîtra dans la partie.

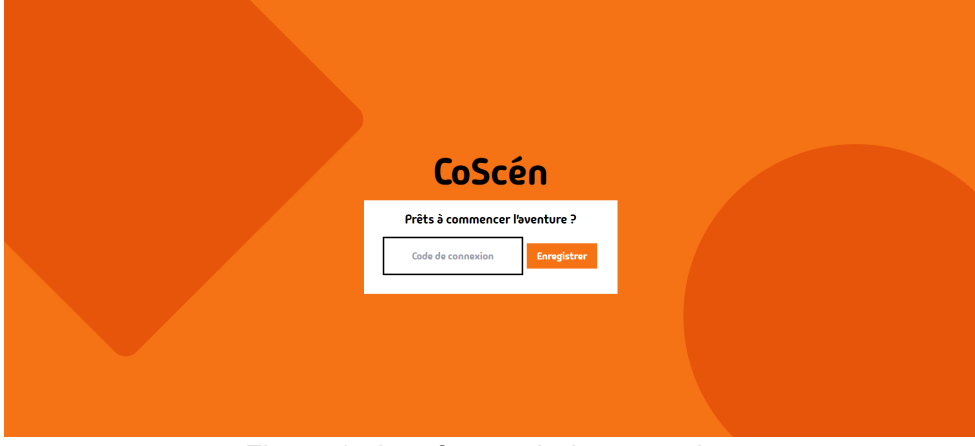

Figure 1 : Interface web de connexion

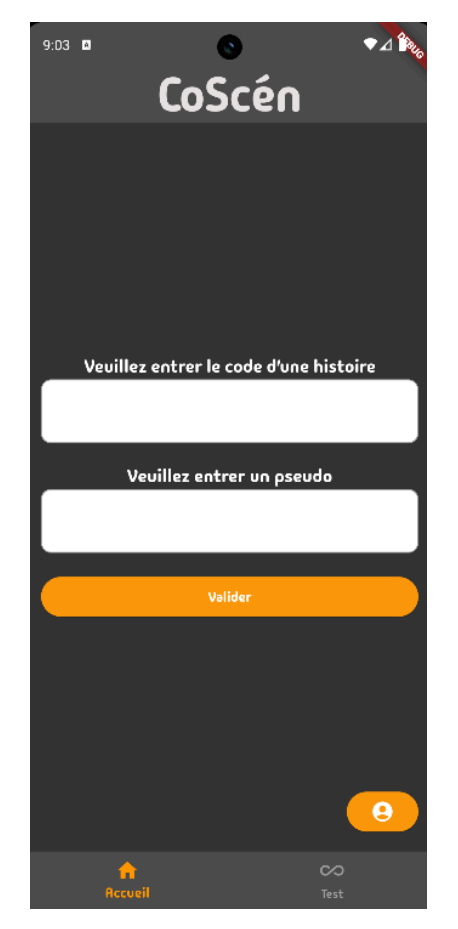

Figure 2 : Interface mobile de connexion

L'interface de création a été aussi faite de manière à la rendre le plus simple possible. Elle est composée des étapes de l'histoire et pour chaque étape il est possible d'éditer du code et de l'html le code pour la logique, l'html pour la page à renvoyer aux joueurs.

# <span id="page-5-0"></span>Choix techniques

Les différentes scènes d'une histoire ne sont pas validées par l'application du smartphone ou le site internet. En réalité, une fois qu'une histoire est lancée pour être jouée, les joueurs n'ont qu'à se laisser guider par les navigations entre les scènes. C'est le serveur qui s'occupe de tout le déroulement de la partie. D'une part, c'est lui qui va récupérer les informations sur les réponses données par les joueurs et qui va les traiter. Ainsi la vérification n'est pas locale et le serveur joue le rôle de maître du jeu. Toujours dans cette optique, nous lui avons aussi attribué à lui seul la possibilité de changer la scène affichée pour une histoire. Ainsi, de manière chronologique, le serveur affiche une scène à l'écran et attend des informations venant des joueurs (dépendantes de l'action à réaliser). Une fois que les informations sont satisfaisantes, le serveur va pouvoir déduire la prochaine scène à afficher et ainsi la rendre visible sur l'écran principal.

Afin de rendre le travail commun nous avons utilisé Gitlab pour stocker le code en le divisant en trois parties : web, app, server.

# <span id="page-6-0"></span>Scénario

Pour le scénario nous allons nous appuyer sur l'histoire créée.

# <span id="page-6-1"></span>**Synopsis**

Vous êtes une équipe d'archéologues. Lors d'une fouille en Égypte, vous découvrez la tombe d'un maître oublié, maître Edmond grand voyant de l'Egypte antique. Mais en ouvrant son sarcophage, vous libérez sa malédiction ! Pour briser la malédiction, vous devez retrouver maître Edmond pour espérer qu'il inverse le mauvais sort. Mais attention, Edmond a semé des pièges et des épreuves sur votre chemin.

## <span id="page-6-2"></span>Déroulement du jeu

Les différentes pièces du tombeau sont visitées. Il y en a cinq au total. Chacune de ces salles remplies de mystère demandera une interaction de la part des joueurs pour passer à la suivante.

## <span id="page-6-3"></span>Pièce 1

La partie commence dans cette pièce. Nos archéologues trouvent à proximité d'eux un papy russe ! Ce dernier a une énigme qu'il faut résoudre

J'avais tort, mon cher fruit, le cassis est détrôné, L'avocat règne en maître, un délice couronné. La salade caesar est bien plus bas, sur l'échelle du bonheur, Un écart ridicule qui ne met pas de bonne humeur.

Edmond Zvkscsb

Trouvez mon nom (Plaisir) et vous vivrez ! Il faut donc décrypter le nom d'Edmond en trouvant la clé secrète Une fois le nom trouvé, vous accédez à la prochaine salle.

### <span id="page-7-0"></span>Pièce 2

La seconde pièce est vraiment sombre, on y voit rien, ca manque de lumière ! Première interaction : les joueurs doivent activer leur lampe torche pour continuer l'histoire. Ils en découvrent plus sur l'histoire d'Edmond. Son cabinet marchait du tonnerre et son curieux slogan était "Pas de solutions sans problèmes'.

Des statues de Bastet ornent la pièce. Comment s'en sortir ? Les joueurs vont devoir communiquer dans une langue comprise par l'animal représentant la déesse égyptienne.

Nos protagonistes se retrouvent ainsi téléportés.

### <span id="page-7-1"></span>Pièce 3

Enfin, ils ont accès à la porte du tombeau de Maître Edmond. Cependant la porte est bloquée. Une tablette magique est posée sur un pilier en pierre. Les joueurs comprennent que pour débloquer la porte ils doivent utiliser la tablette (leur téléphone) pour prendre en photo un objet vert.

#### <span id="page-7-2"></span>Pièce 4

La quatrième pièce, ils se retrouvent tous sur un nuage, maître Edmond vous a fait une farce venant de l'au-delà. Soit ils peuvent explorer ou s'approcher du bord et donc du précipice pour comprendre où ils sont. Cependant Maître Edmond les forcera à s'approcher du précipice peu importe le choix (ici les joueurs ne sauront pas qui a voté pour quoi et ne sauront pas qu'ils n'avaient pas la main sur le choix).

Ils se déplacent au bord d'un gouffre et deux joueurs <randon user 1> et<random user 2> sont sélectionnés et tombent ! Les deux restants doivent faire un choix, sauver <random user 1 et 2> ou continuer sans eux.

Le choix peut être unanime, sinon ce sera la personne qui a le plus cliqué sur la réponse qui aura le dernier mot.

### <span id="page-7-3"></span>Pièce 5

Vous arrivez enfin devant Maître Edmond, du moins son esprit. Lui seul saura vous redonner votre apparence. Les joueurs peuvent écrire sur leur téléphone. N'oubliez pas le slogan d'Edmond. Une fois le slogan rentré, la malédiction est levée et la partie est terminée.

# <span id="page-8-0"></span>**Conclusion**

Pour conclure, ce projet nous a permis de mettre en place tout un outil afin de générer des histoires, en plus d'une instance d'une histoire jouable. Cette dernière a pour vocation d'être un exemple afin de présenter les différentes opportunités que proposent l'interaction avec un téléphone. Il a donc été nécessaire de travailler diverses fonctionnalités afin que notre application prenne en charge la caméra, le flash, les vibrations, l'enregistrement audio. De plus cela nous a mené à la création d'une interface permettant de construire nos propres histoires et de les implémenter afin de les rendre jouables. Il y a donc aussi eu un gros travail pour rendre cette interface facile à prendre en main tout en offrant le plus de possibilités possibles pour l'utilisateur afin de rendre ses histoires uniques. Le travail était conséquent, ce projet sera sûrement amené à évoluer afin d'ajouter de nouvelles fonctionnalités pour rendre l'expérience de l'utilisateur meilleure.

### <span id="page-8-1"></span>Conclusion personnelle Quentin

Ce projet a été vraiment intéressant à réaliser. Il m'a permis de découvrir Angular que je n'avais pas encore manipulé pour des sites web ainsi que la création de projet pour mobile à l'aide de Flutter. Ainsi j'ai appris beaucoup de choses tout en travaillant un projet que j'apprécie. Nous étions deux et ça a peut-être été ambitieux face à l'ampleur du projet. Après avoir mis de côté certaines choses nous avons quand même réussi à développer quelque chose proche de l'idée initiale ce qui est vraiment bien. Je suis fier de notre travail et je pense que ça restera un de mes projets préférés réalisés au sein de l'UTC.

### <span id="page-8-2"></span>Conclusion personnelle Tom

Ce projet m'a fait repousser mes limites en termes de programmation et de sommeil. J'ai appris énormément de choses et surtout du fait qu'une idée peut en fait être beaucoup plus grande qu'on l'imagine. Je suis fier de ce projet, c'est l'un de mes plus gros.